# Reviewer Reviewing Process

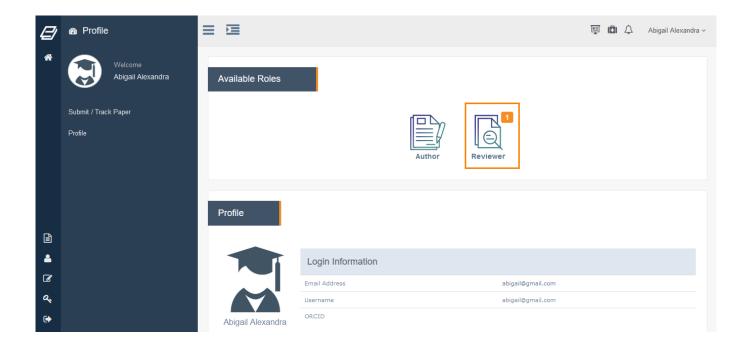

Through the reviewer role, you can access a list of manuscripts Editor in chief assigned to you.

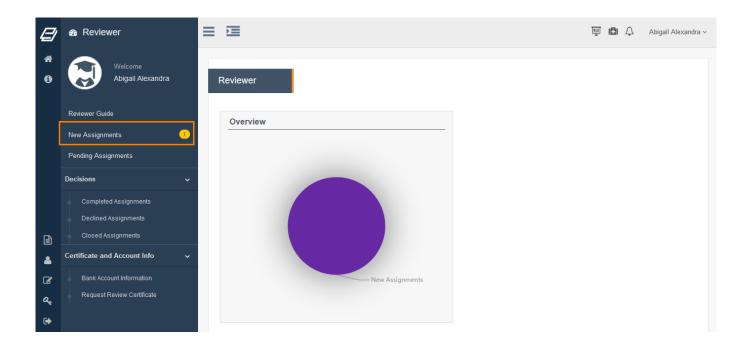

Through "New Assignments" the you can access a list of recent manuscripts that have been assigned to you.

### Reviewer

| Ø        | ℬ Reviewer                                                                                      | ≡⊡                                                                                                    |                                     |                    | Ē             | 🗈 🗘 Abigail Alexandra 🗸        |  |  |  |  |  |
|----------|-------------------------------------------------------------------------------------------------|----------------------------------------------------------------------------------------------------|-------------------------------------|--------------------|---------------|--------------------------------|--|--|--|--|--|
| 1<br>1   | Welcome<br>Abigail Alexandra                                                                    | New Assignments                                                                                             |                                     |                    |               |                                |  |  |  |  |  |
|          | Reviewer Guide Click "Manuscript ID" to see manuscript information and Agree/Decline to review. |                                                                                                    |                                     |                    |               |                                |  |  |  |  |  |
|          | Pending Assignments                                                                             | #         I1         Manuscript ID         I1         Title           1         DEM02-2101-1000         The |                                     | Submission Date 11 | Assign Date 1 | Review Due Date                |  |  |  |  |  |
|          | Decisions  Completed Assignments                                                                | Showing 1 to 1 of 1 entries                                                                                 | e useruiness or nonsensical content | 2021-01-05         | 2021-01-05    | 2021-01-21                     |  |  |  |  |  |
|          | Declined Assignments<br>Closed Assignments                                                      |                                                                                                    |                                     |                    |               |                                |  |  |  |  |  |
| <b>E</b> | Certificate and Account Info 🗸 🗸                                                                |                                                                                                    |                                     |                    |               |                                |  |  |  |  |  |
| ି<br>ଝ   | Bank Account Information<br>Request Review Certificate                                          |                                                                                                    |                                     |                    |               |                                |  |  |  |  |  |
| €        |                                                                                                 |                                                                                                    |                                     |                    | C             | 2021 - Powered By eJournalPlus |  |  |  |  |  |

### Select Manuscript ID.

| Click "M | anuscript ID" to see r | man | uscript information and Agree/Decline to review | Ν.      |                 |    |             |    |                 |
|----------|------------------------|-----|-------------------------------------------------|---------|-----------------|----|-------------|----|-----------------|
|          |                        |     |                                                 | Search: |                 |    |             |    |                 |
| ≠ ↓†     | Manuscript ID          | 1£  | Title                                           | lt      | Submission Date | 1t | Assign Date | Ļţ | Review Due Date |
| 1        | DEMO2-2101-1000        |     | The usefulness of nonsensical content           |         | 2021-01-05      |    | 2021-01-05  |    | 2021-01-21      |
| -        | wer Options            |     |                                                 |         |                 |    |             |    |                 |
|          | agree or decline t     |     | view this manuscript.                           |         |                 |    |             |    |                 |
| -        | line to review manus   |     |                                                 |         |                 |    |             |    |                 |

By selecting the "Manuscript ID" of a specific manuscript, you are able to decide whether to agree on reviewing that specific manuscript or declining to review it. To be able to make an informed decision, the manuscript information is also displayed at this point.

## Reviewer

### Notice: You will receive an invitation by email to review a manuscript

| #     | File Type                          | File Name                            | Size       | File Description   | Upload Date            | Downlo |
|-------|------------------------------------|--------------------------------------|------------|--------------------|------------------------|--------|
| 1     | Main Manuscript File               | DEMO2-2101-1000-1-2.docx             | 0 KB       |                    | 2021-01-05             | *      |
|       |                                    |                                      |            |                    |                        |        |
| re    | vious Reviewers Co                 | omments on this Manuso               | cript      |                    |                        |        |
| Mar   | nuscript Evaluation Form 🔺         |                                      |            |                    |                        |        |
| Q I   | f you want to enter more com       | ments for multiple choice questions, | click on 📋 | icon.              |                        |        |
|       | Question 1<br>Recommended Answer 1 | O Recommended Answer 2               | O Rec      | commended Answer 3 | O Recommended Answer 4 | l      |
| 2. (  | Question 2                         |                                      |            |                    |                        |        |
| 0     | Recommended Answer 1               | O Recommended Answer 2               | O Red      | commended Answer 3 | O Recommended Answer 4 | [      |
|       | Question 3                         |                                      |            |                    |                        |        |
| 0     | Recommended Answer 1               | O Recommended Answer 2               | O Red      | commended Answer 3 | O Recommended Answer 4 |        |
|       | Question 4<br>Recommended Answer 1 | O Recommended Answer 2               | O Red      | commended Answer 3 | O Recommended Answer 4 | l      |
| levie | wer Comment For Author             |                                      |            |                    |                        |        |
|       |                                    |                                      |            |                    |                        |        |
|       |                                    |                                      |            |                    |                        |        |
| Comr  | nent                               |                                      |            |                    |                        |        |
|       |                                    |                                      |            |                    |                        |        |
|       |                                    |                                      |            |                    |                        |        |
|       |                                    |                                      |            |                    |                        |        |
| Brow  | wse No file selected.              |                                      |            |                    |                        |        |
|       |                                    |                                      |            |                    |                        |        |

- 1. Download manuscipt main file.
- 2. Please fill the evaluation form to submit your review
- 3. Fill in Comments for Author.
- 4. write comments for editor.

#### Page 3 / 4

#### (c) 2024 eJournalPlus Support Team <support@ejournalplus.com> |

 ${\tt URL: https://help.ejournalplus.com/index.php?action=faq\&cat=2\&id=11\&artlang=energet} \\$ 

## Reviewer

- 5. You can upload a file to send your feedback to editor in chief.
- 6. Select your final recommendation.
- 7. click on this button to submit your recommendations.

Notice: After you agree to review a manuscript, it will be go under Pending Assignments.

Unique solution ID: #1010 Author: ejournalplus Support Team Last update: 2021-09-22 12:54